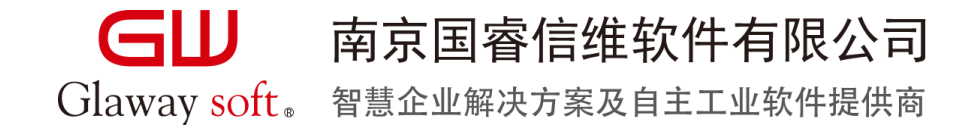

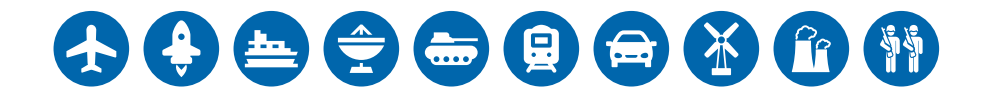

# Model Execution And System Simulation In Capella

Renfei Xu & Wenhua Fang

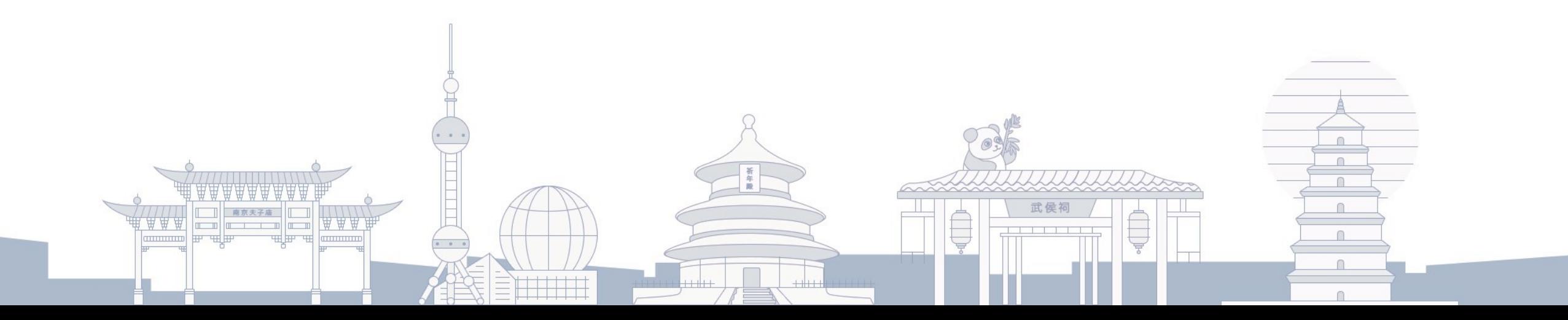

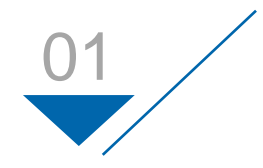

Background and Motivation

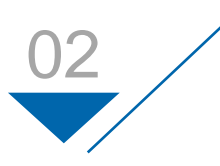

Execution and Simulation Rules

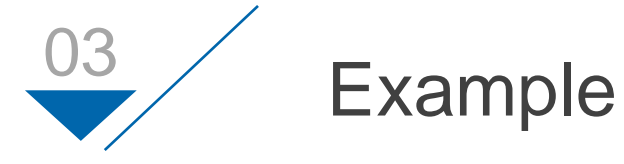

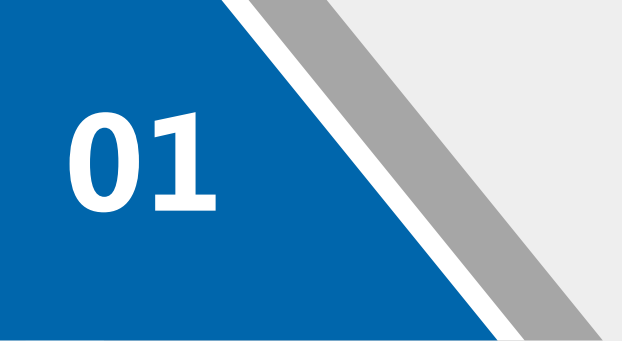

# Background and Motivation

#### Background  $\blacktriangleright$

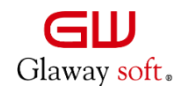

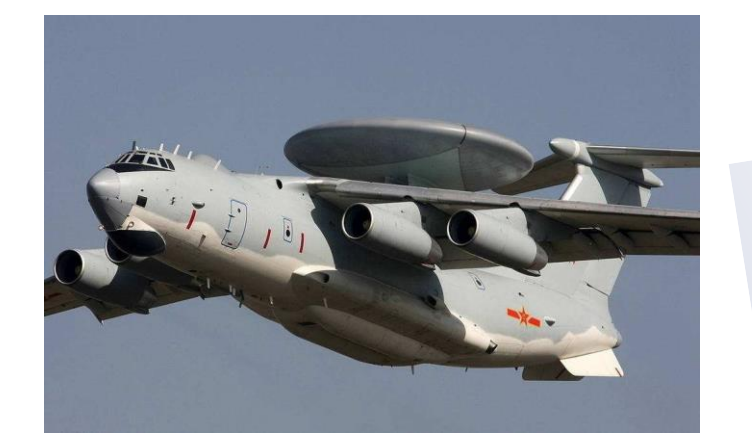

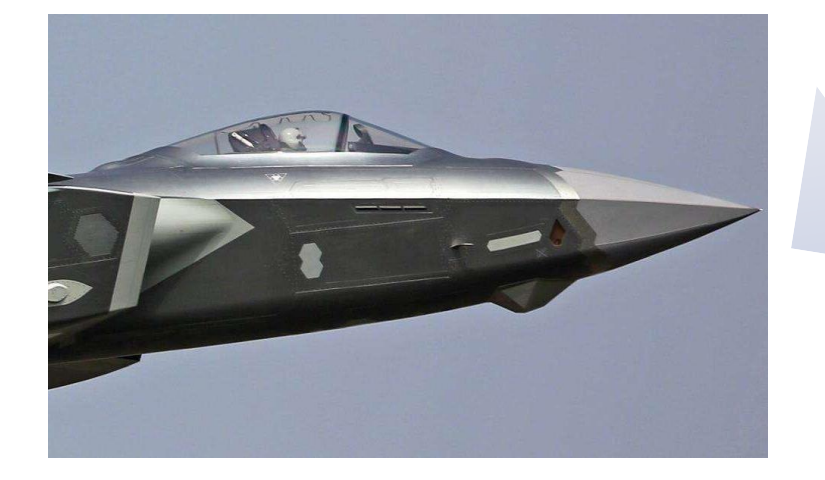

- **Glaway has been deploying Capella-based MBSE solution in a Radar institute since late 2016**
- **The Radar products of this institute vary from seeker, spaceborne, airborne, shipborne to ground-based**
- **By now, each area in this institute has at least one product using Capella in its architecture design, including the most complex product**

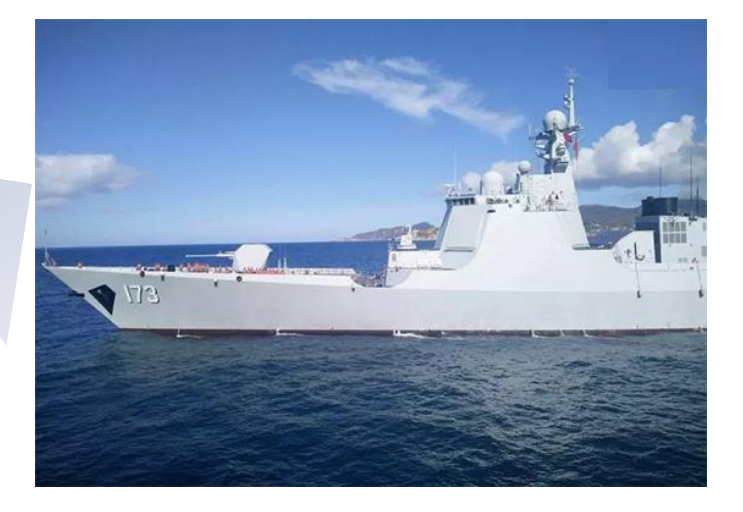

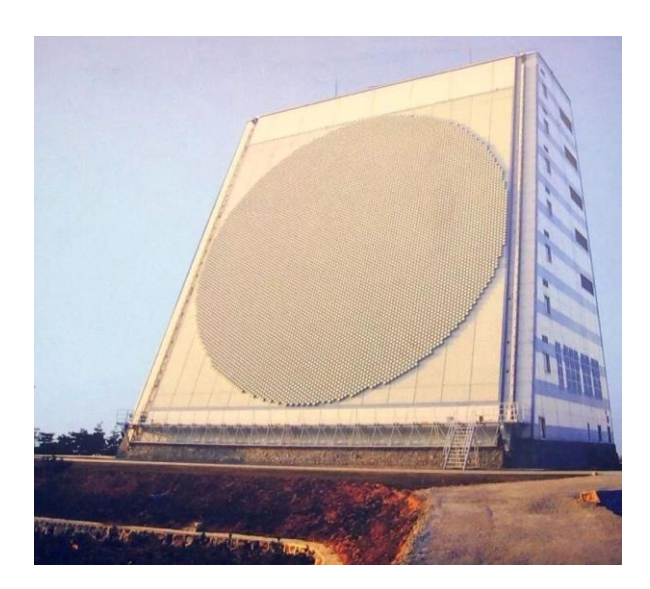

#### **Motivation**

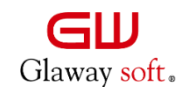

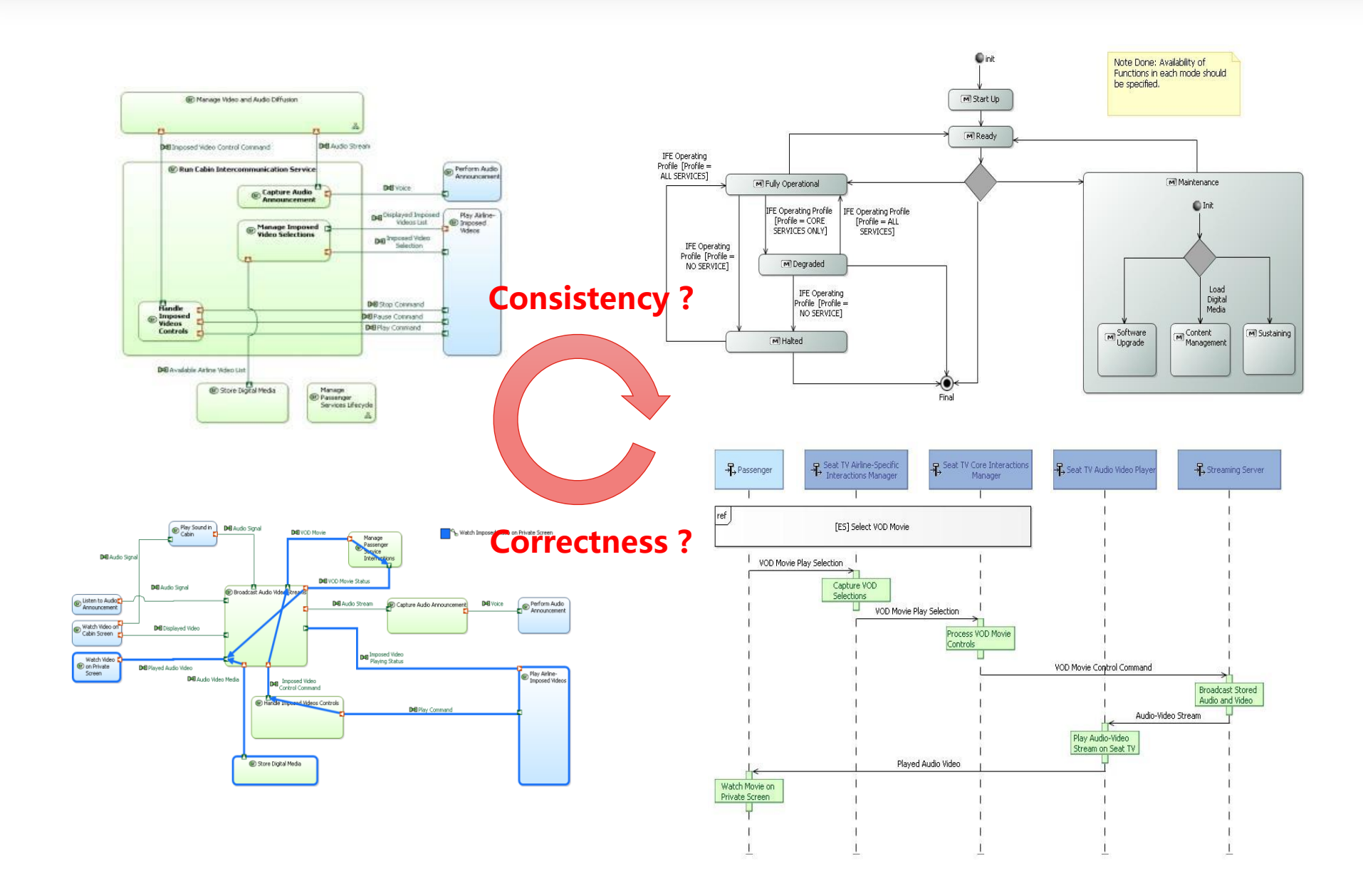

**Challenge: how to verify the architecture design is correct ?**

- **Is the mode and state machine consistent with scenarios ?**
- **Is the function decomposition appropriate ? Can the coordination of various functions achieve the desired results ?**

**…**

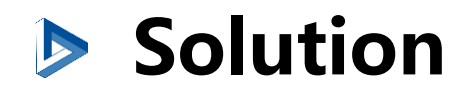

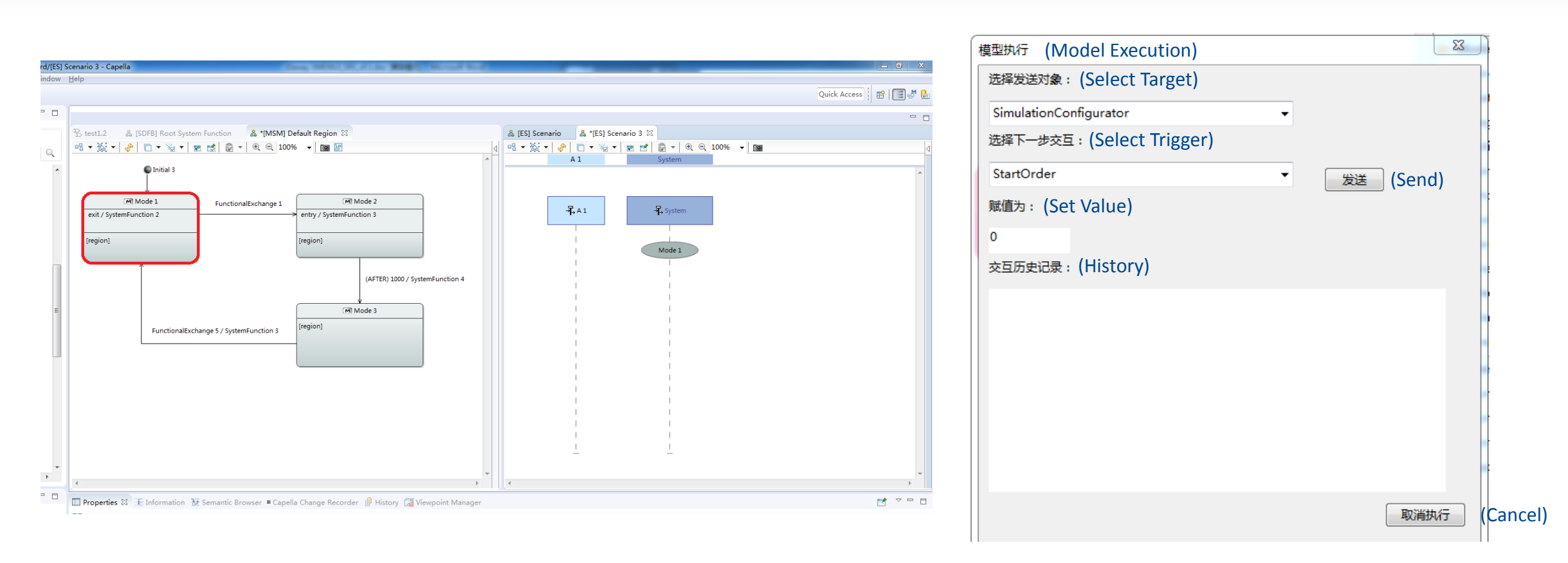

- Develop an add-on to make mode and state machines executable. Use a control panel to interact with the state machine, **and automatically record execution process as a scenario. Judge if the sequence of functions and interfaces is desirable by compare manual scenario and auto-record scenario.**
- **During state machine execution, M code ( and C code ) embedded in functions can be directly invoked to simulate the operation effect of the architecture.**

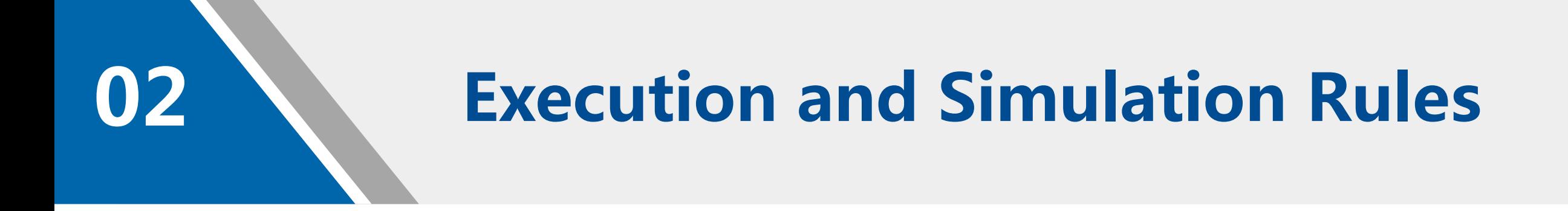

## **Execution Rules of State Machine (1/3)**

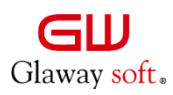

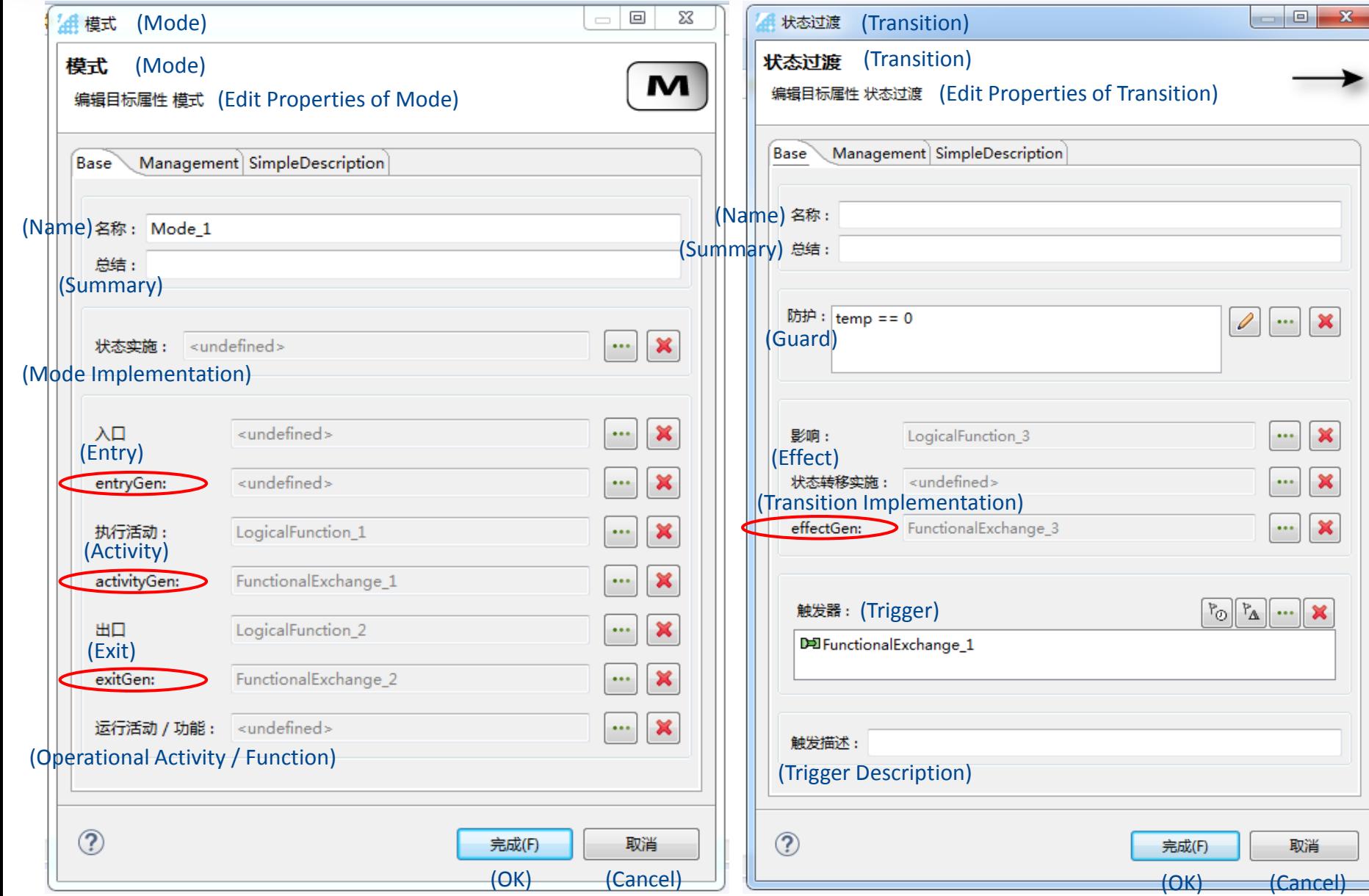

#### **Based on Mealey machine, as follows:**

- **The trigger of transition can only be functional exchange or time event**
- **The guard of transition can directly reference property values from relative component**

 $\frac{1}{2}$ 

 **Different state machine can use "Gen" mechanism to trigger each other**

#### Execution Rules of State Machine (2/3)

![](_page_8_Picture_1.jpeg)

![](_page_8_Figure_2.jpeg)

#### Execution Rules of State Machine (3/3)  $\blacktriangleright$

![](_page_9_Picture_1.jpeg)

![](_page_9_Figure_2.jpeg)

**Diplay rules during execution are as follows:**

- **Current state/mode is highlighted by red**
- **Transition to current state is highlighted by yellow**
- **States/modes and transitions that have been through are highlighted by green**
- **States/modes and transitions that have not been through display as default**

#### *The process of execution will be record as scenarios automatically*

Control Panel

![](_page_10_Picture_1.jpeg)

![](_page_10_Figure_2.jpeg)

**Users can use control panel to interact with mode/state machines** 

- **Select the target to send triggers**
- **Select the trigger to be sent, and**
- **Define the value of the trigger to be sent ( the value will be used when relative function has embedded M code )**
- **History of triggers that have been sent during execution**

## Execution Rules of Function Data Flow

![](_page_11_Figure_1.jpeg)

![](_page_11_Figure_2.jpeg)

**Our execution add-on can support execution of function data flow other than mode/state machine. The rule is based on Petri-net, as follows:**

- **Add initial node, the function connected to initial node will be executed at first**
- **The beginning condition of a function's execution is that all input ports has at least one token**
- **The execution of function will consume one token on each input port**
- **After execution, a function will produce one token on each output port**
- **A token will move from the output port to the input port immediately after it is produced**
- **The process of execution will be record as scenarios automatically**

#### Execution Rules of the Whole Model  $\blacktriangleright$

![](_page_12_Picture_1.jpeg)

**If some components have MSM while others don't, our execution add-on can make a hybrid-execution of state machine rule and function data flow rule:**

- **Components with MSM will execute under state machine rule, and others under function data flow rule**
- **At the border between state machine rule and function data flow rule, triggers in state machine are equal with tokens in function data flow**

![](_page_12_Figure_5.jpeg)

### **B** Matlab Code Embedded in Function

![](_page_13_Picture_1.jpeg)

画布框

I 등

**Users can invoke Matlab editor to edit embedded M code by function's right-click menu:**

- **The first line of Matlab function is auto-generated, re-using function name and functional input/output**
- **Property value of relative component can be referenced by "localData"**
- **Breakpoints can be added in Matlab Editor to debug while**

![](_page_13_Figure_6.jpeg)

Glaway soft.

## **Display Options for Execution**

![](_page_14_Picture_1.jpeg)

![](_page_14_Picture_94.jpeg)

- **The number of functions and interfaces invoked in execution for a real ( RADAR ) system simulation is very large (from thousands to millions). Sometimes it's impossible to highlight MSM and update scenarios in real time. So we need display options to improve execution efficiency in some cases.**
- **If the real-time update option is closed, the execution process will be record as xml file, which can be partially inserted into scenario after execution.**

![](_page_15_Picture_0.jpeg)

## **B** Introduction to MPAR Example

![](_page_16_Picture_1.jpeg)

![](_page_16_Figure_2.jpeg)

*-- This picture comes from Matlab 2019a*

- **MPAR (Multi-Functional Phased Array Radar) performs both scanning (searching) and tracking tasks. Most of its simulation code comes from MPARSearchTrackExample in Matlab 2019a.**
- **This example intends to show how to use execution add-on to do system simulation. It's not about how to design a real phased array Radar. So it only uses baseband signal, and simplified signal processing.**

## **B** Logical Architecture of MPAR

![](_page_17_Picture_1.jpeg)

![](_page_17_Figure_2.jpeg)

- **MPAR consists of five subsystems: Radar managing subsystem, antenna subsystem, signal processing subsystem, data processing subsystem and display subsystem. MPAR will search, confirm and track targets under the control of simulation configurator.**
- **Radar managing subsystem, antenna subsystem and simulation configurator has MSM, while others don't.**

#### **B** MPAR MSM: Simulation Configurator

![](_page_18_Figure_1.jpeg)

![](_page_18_Figure_2.jpeg)

#### **B MPAR MSM: Radar Managing Subsystem**

![](_page_19_Figure_1.jpeg)

- **After receiving initialization signal, Radar managing subsystem will initialize job queue, and enter working mode.**
- **In working mode, Radar managing subsystem will get current job at the beginning of each dwell, and provide job information and beam direction to other subsystems.**

DwellStartSignal

Glaway soft.

## **B** MPAR MSM: Antenna Subsystem

![](_page_20_Figure_1.jpeg)

![](_page_20_Figure_2.jpeg)

- **After receiving initialization** 
	- **signal, antenna subsystem will initialize the phased array, and enter Stand\_By mode.**
- **In each dwell, antenna subsystem will working through Transmitting mode and Receiving mode for every pulse, until all pulses are finished.**

![](_page_20_Figure_6.jpeg)

#### **B** Embedded Simulation Code for MPAR Functions (Partial) Slaway soft.

![](_page_21_Picture_1.jpeg)

![](_page_21_Picture_2.jpeg)

![](_page_21_Picture_3.jpeg)

#### **getCurrentJob generateDetection updateTrackAndJob**

#### **Execution Effect of MPAR Example**

![](_page_22_Picture_1.jpeg)

Glaway soft.

## **B** Other Add-on Provided by Glaway

![](_page_23_Picture_91.jpeg)

![](_page_23_Picture_92.jpeg)

![](_page_24_Picture_0.jpeg)

![](_page_24_Picture_1.jpeg)

# Thanks !

客户至上 价值创新 以人为本 团队协作